# **(U//FOUO) DEEPDIVE Configuration Read Me**

**(U) Overview** 

(C) The purpose of this document is to provide procedures to configure an XKEYSCORE server as a DEEPDIVE server. DEEPDIVE can be defined as featuring a filter in front of the traditional XKEYSCO RE processor (back-end). It is a Federated Query system that has a rolling buffer of all unfiltered data processed by XKEYSCORE. One query scans all sites.

(U//FOUO) DEEPDIVE has two distinct functions. The Front End ingests various input types (e.g., .pcap, .sff, Ethernet, sdh, and sotf packets), sessionizes the data and promotes the data to the Back End. The backend can also ingest different input types and uses tools such as packet\_splatter, xks\_xfip (a Fast IP sessionizer), METTLESOME, PROMOTER (optional), defrag, and sotf\_output.

(C)The DEEPDIVE Back End performs strong (e-mail) and soft (content) selection and provides real-time tipping. It uses GEN ESIS Appid/Fingerprints which are updated hourly to all accessible field sites. An appid identifies a specific protocol and details of a session. Fingerprints flag sessions that meet specific criteria.

## **(U//FOUO) DEEPDIVE Dataflow**

(U//FOUO) Data packets "enter" DEEPDIVE's front-end, are processed and are fully sessionized before being passed to the back-end. The data is then analyzed, processed and released or stored as the mission dictates.

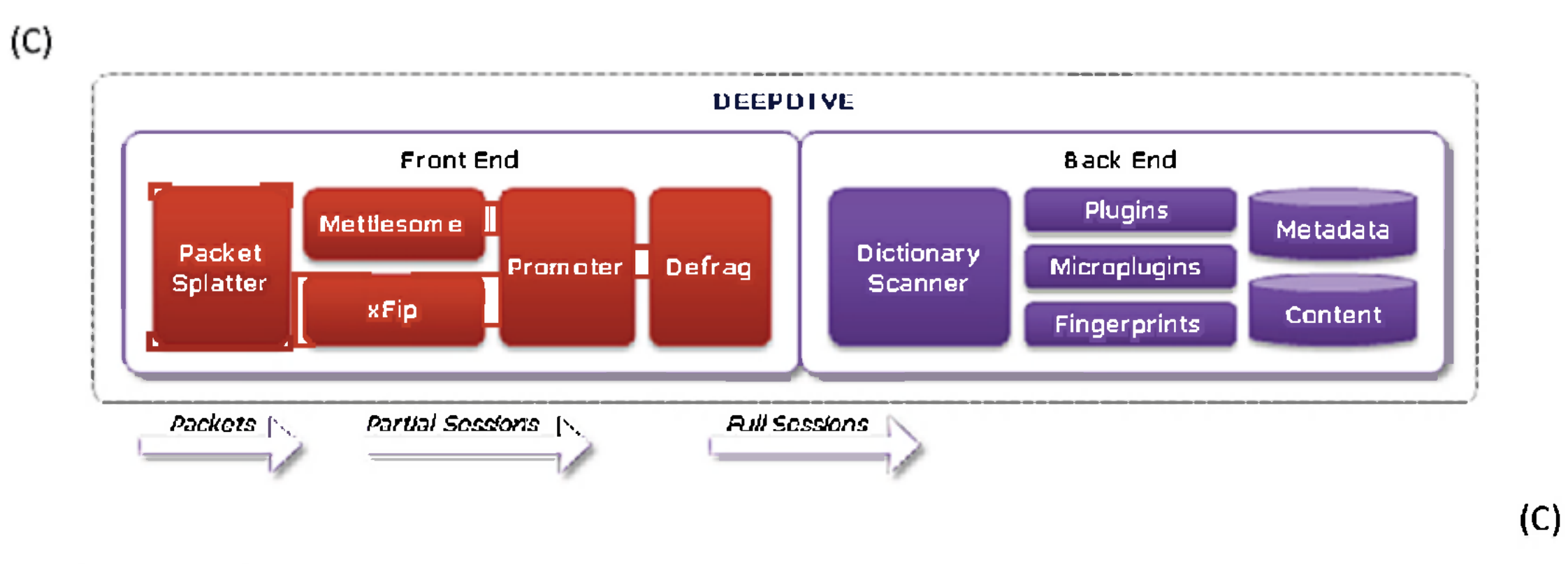

(U//FOUO) XKS Deep Dive can be configured differently at each site depending on the priorities of your mission.

 $1$  |  $7953$ 

**CONFIDENTIAL** 

## **(U//FOUO) Configuring DEEPDIVE for MINUTEMAN in** *xks.config*

(U//FOUO) Use these configurations if your front-end system is outputting SOTF packets only to an XKS DEEPDIVE. If this is the case, then follow these steps to configure DEEPDIVE for the MINUTEMAN program only after XKEYSCORE software has been installed:

> In this case, master hostname is the actual hostname of the Master server. Setting splatter\_hosts equal to master\_hostname indicates that the master is the only back-end host to receive the SOTF file (e.g., xksOl, xks02, etc.).

- 1. (U) Logon as the user oper.
- 2. (U//FOUO) At the command line from within any directory, type viconfig and then press Enter. The *xks.config* file will open.
- 3. (U//FOUO) In the *Signal Acquisition configurotion* section of xks. config, confirm:
	- a. signal acquisition enable = yes : By setting this option to yes, signal\_acquisition processes and any associated configurations will be added to proc\_resources.
	- b. signal acquisition on master = yes : This creates a signal\_acquisition\_base on the Master.
	- c. have promoter = false : This indicates no promoter is configured for the system.
	- d. splatter\_hosts = [master\_hostname]

•  $[8:base] = sigad = US-XXX : This creates a signal acquisition base$ process on each host in the XKS cluster and configures each to the US SIGAD (XXX) that is carrying the data.

*Important:* (U//FOUO) On each host, do not forget to change master hostname to the appropriate Master server hostname.

- Config = signal acquisition . config : Sets the configuration file to \$XSCORE\_DIR/config/signal\_acquisition/signal\_acquisition .config
- front end only = False : Indicates the host will act as both a front-end and a back-end host.
- 5. (U//FOUO) Type :wq! and then press Enter to save and exit *xks.config.* You will now configure signal\_acquisition.config.

 $2 | + 85z$ 

**CONFIDENTIAL** 

4. (C) In the *[signal acquisition]* section *of xks.config,* type:

```
signal acquisition[%:base] = sigad = US-XXX, config =
signal acquisition.config, front end only = False
```
(C) In this case, the commas separate three options:

## **(U//FOUO) Completing the Configuration of DEEPDIVE for MINUTEMAN**

(U//FOUO) To complete the configuration of DEEPDIVE for MINUTEMAN, be sure to configure *sign al\_ acquisition, config :* 

- 1. (U//FOUO) At the command line from within any directory, type sa-config and then press Enter. This will take you to \$XSCORE/config/signal\_acquisition.
- 2. (U//FOUO) Open *sign al\_acquisition.con fig,* or create a file by that name if it does not already exist. This file will be used to configure several front-end processes for ingesting, sessionizing, and reassembling data. Each process is described in the following table.

#### (U//FOUO)

- 3. (U//FOUO) In the *signol\_ocquisition.config,* type/edit the following configurations for the processes identified in step 2:
	- a. packet\_splatter,-p 23000 --casenotation\_source in\_channel\_sri -i 22000 -t sotf  $\,$  --stats topic ps stats -v -n 4  $\,$ ,isCritical=True,asRoot=True
	- b. xks xfip,  $-f$ %{SEQ(\$XSCORE\_DIR/config/misc/xfip\_auto\_inc#.cf)},count=4

 $3$  |  $3$   $8$   $8$ 

**CONFIDENTIAL** 

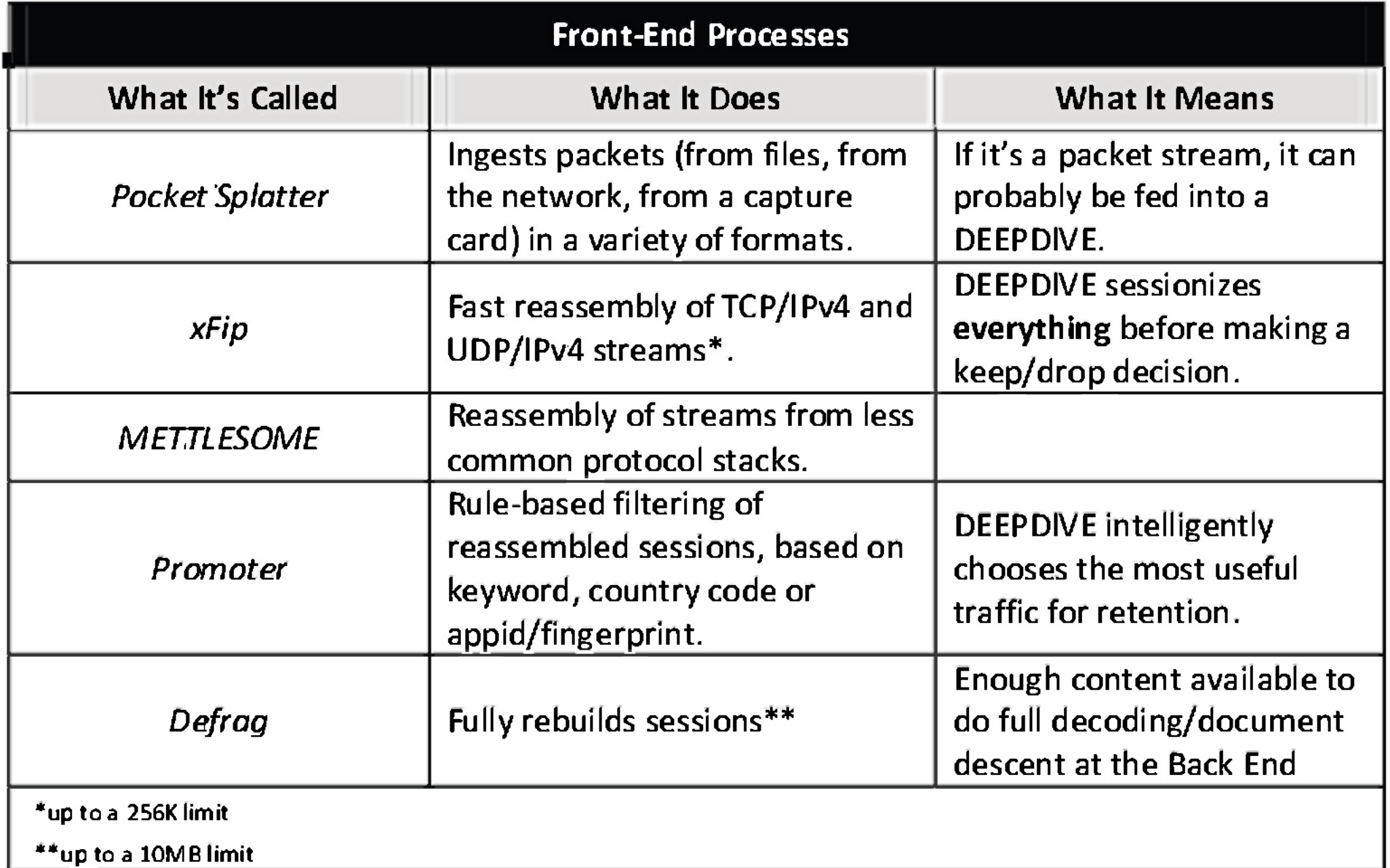

(U//FOUO)

*Note*: (U//FOUO) In this Read Me, we will not address the Promoter.

- c. Mettle tcmalloc,  $-f$ %{SEQ(\$XSCORE\_DIR/config/misc/mettle#.cf)},count=4
- d. xks defrag, $-i$  %{PORT IN INC(24000)} -o 5040, count=4
- 4. (U//FOUO) Type : wq! and then press Enter to save and exit *signol\_ocquisition.config.*
- 5. (U//FOUO) Perform the following commands only after making changes to both *signol\_ocquisition.config* and *xks.config:*
- 6. (U//FOUO) At the command prompt, type xks setup processes and then press Enter. This will create signal\_acquisition\_base on each host in the cluster.
- 7. (U//FOUO) At the command prompt, type xks proc start and then press Enter. This will start the newly created processes.

- 1. (U) Logon as the user oper.
- 2. (U//FOUO) At the command line from within any directory, type  $\forall i$  config and then press Enter. The *xks.config* file will open.
- 3. (U//FOUO) In the *#[signal acquisition]* section of *xks.config,* set the following configurations:
	- a. signal acquisition enable = yes : By setting this option to yes, signal acquisition processes and associated configurations will be added to proc\_resources.
	- b. signal acquisition on master = no : This will not create a signal\_acquisition\_base on the Master.
	- c. have promoter = false : This indicates no promoter is configured for the system.
	- d. signal acquisition $[$ 8:base] = casenotation=dynamic,config=generic\_packet\_to\_bundle.config

 $4 | * * * *$ 

**CONFIDENTIAL** 

## **(U//FOUO) Configuring DEEPDIVE for FORNSAT**

(U//FOUO) Use these configurations if your front-end system is a TURN WEALTHY and outputting packets, packet bundles, and sessions to an XKS DEEPDIVE. If this is the case, then follow these steps to configure DEEPDIVE for FORNSAT:

(U/FOUO) In the case, the comma separates two options:

- $[8:base] = casenotation=dynamic: This configures the multiple$ signal\_acquisition\_base process on all the hosts in the cluster (%).
- Config = generic packet to bundle. config : This sets the configuration file to \$XSCORE\_DIR/config/signal\_acquisition/generic\_packet\_to\_bundle.config

*Important:* (U/FOUO) If it does not already exist, you must create and configure generic\_packet\_to\_bundle .config. See below, *Configuring generic\_packet\_bundle.config,* for configuration insructions.

4. (U//FOUO) Type :wq! and then press Enter to save and exit *xks.config.* 

### *Configuring generic\_packet\_bundle.config*

Configuring DEEPDIVE for FORNSAT also requires that you setup the *generic\_packet\_bundle.config* file:

- 1. (U//FOUO) At the command line from within any directory, type  $sa$ -config and then press Enter. This will take you to \$XSCORE/config/signal\_acquisition.
- 2. (U//FOUO) Open *generic\_packet\_bundle.config,* or create a file by that name if it does not already exist.
- 3. (U//FOUO) In the *generic\_packet\_bundle.config,* type/edit the following configurations for the
- processes identified in step 2:
	- a. sotf mux  $2,-i$  5038 -o 34000 -s 5010, isCritical=True
	- b. xks  $xfip, -f$ % {SEQ (\$XSCORE\_DIR/conf ig/misc/xf ip\_generic\_packet\_to\_bundle\_au to\_inc#.cf)},isCritical=True
	- c. Mettle tcmalloc,-f %{SEQ(\$XSCORE DIR/config/misc/mettle generic packet to bundle auto inc#.cf) }, isCritical=True
	- d. xks defrag  $2,-i$  5039 -o 5040, isCritical=True
- 4. (U//FOUO) Type : wq! and then press Enter to save and exit *generic\_packet\_bundle.config.*

 $5$  |  $2.85$   $3.5$ 

CONFIDENTIAL

## **(U) Additional Processes**

(U//FOUO) Run these additional processes only after making changes to the configurations in *xks.config,:* 

- 1. (U//FOUO) At the command prompt, type xks rsync push\_config and press Enter. This sets pushes configuration changes out to the slaves.
- 2. (U//FOUO) At the command prompt, type xks setup processes and press Enter. This creates the signal\_acquisition\_base process.
- 3. (U//FOUO) At the command prompt, type xks proc start and press Enter. This will ensure all of the running processes pick up any configuration changes.

6 |

CONFIDENTIAL